# Program Info Tab

### **Benefits**

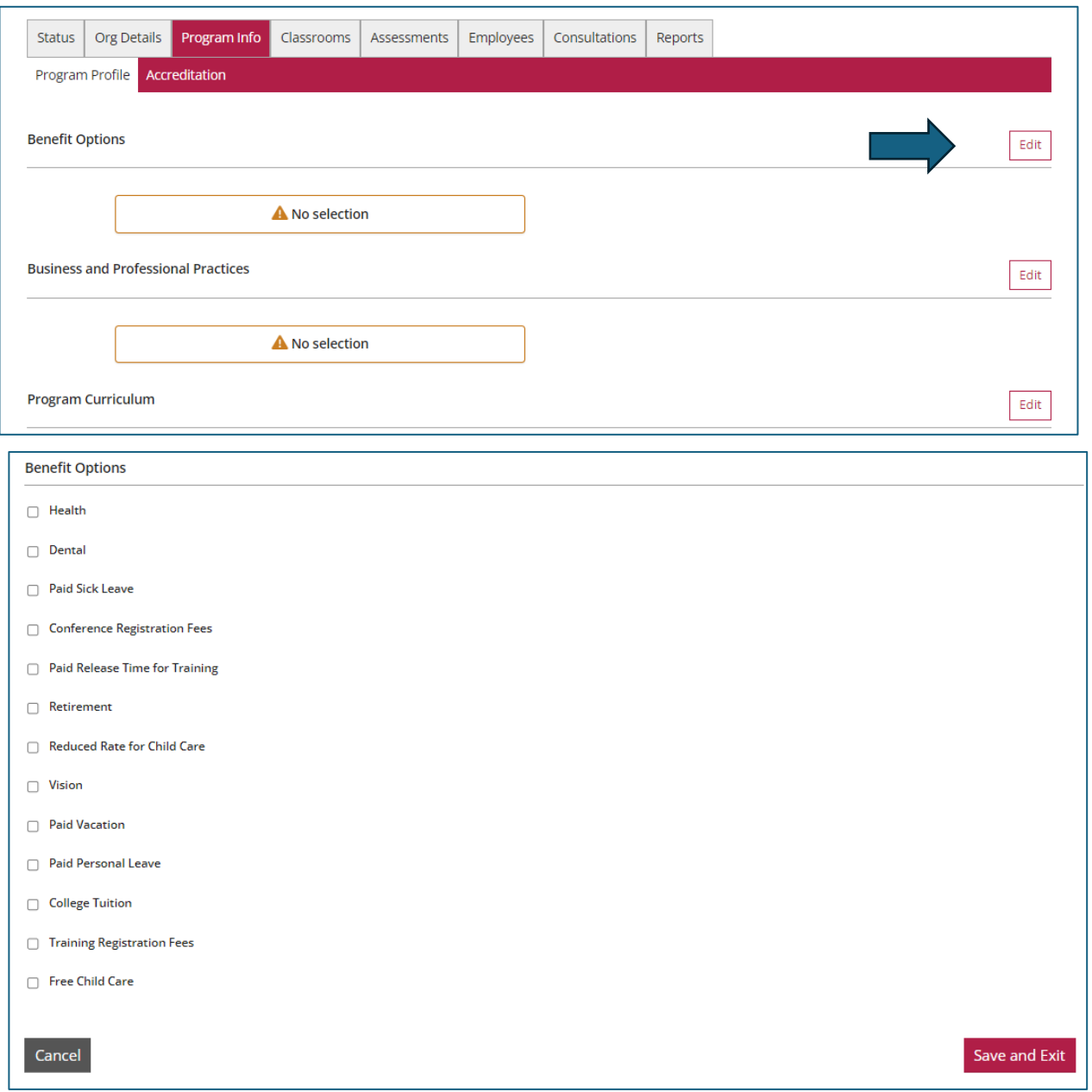

Check all that apply to your program, and then click on the "Save.and.Exit" button in the bottom right corner.

### Business and Professional Practices

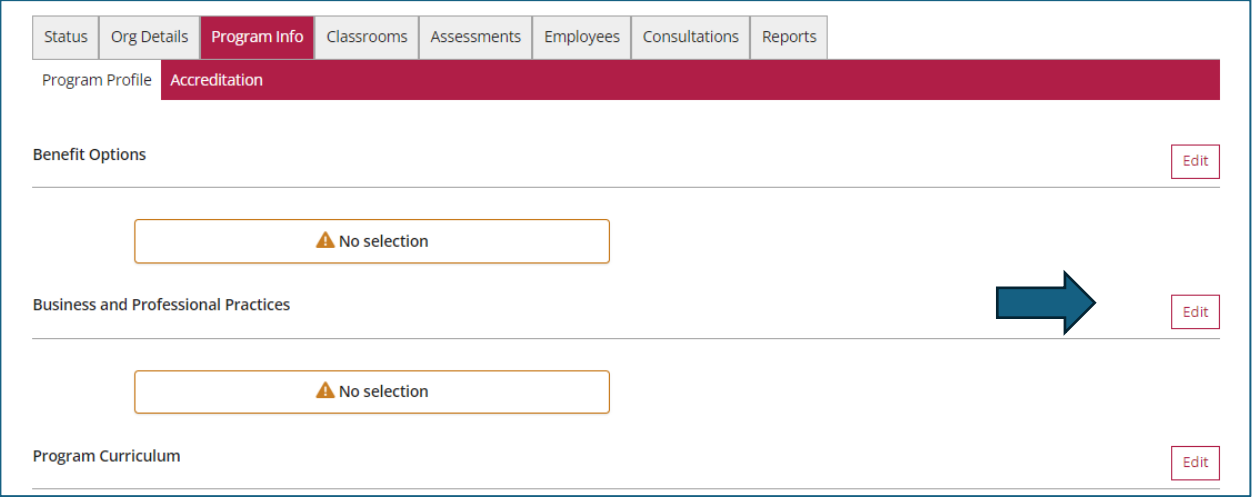

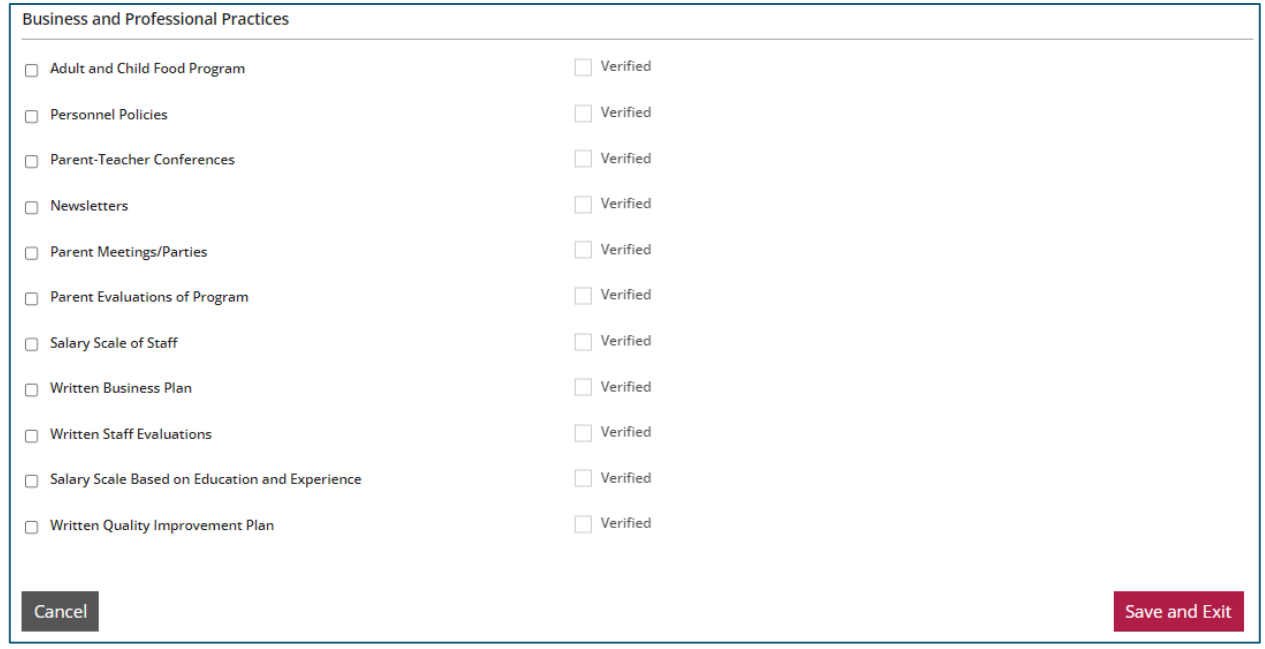

Check all that apply to your program then click on the "Save.and.Exit" button in the bottom right corner.

### Program Curriculum

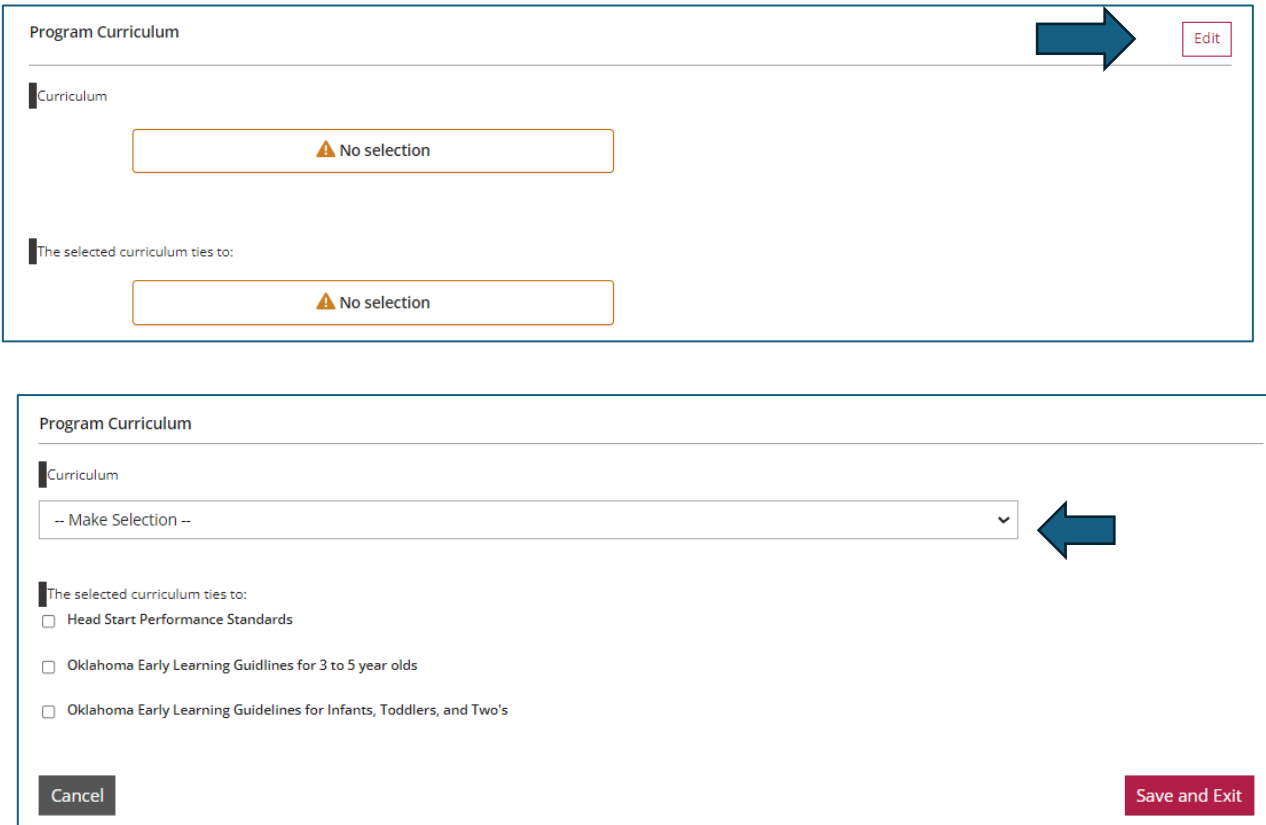

Use the pulldown menu on "Curriculum," and select the curriculum you use. In "The selected curriculum ties to:" section, select the best option. When done, click on the "Save and Exit" button in the bottom right corner.

#### Program Services

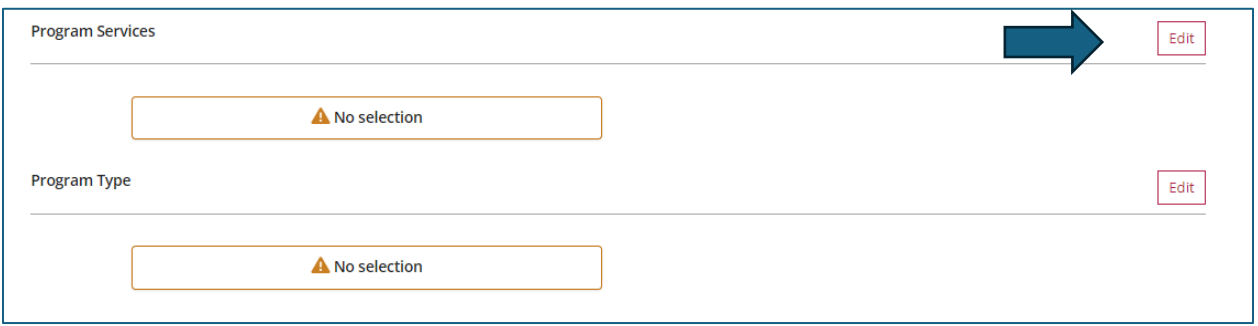

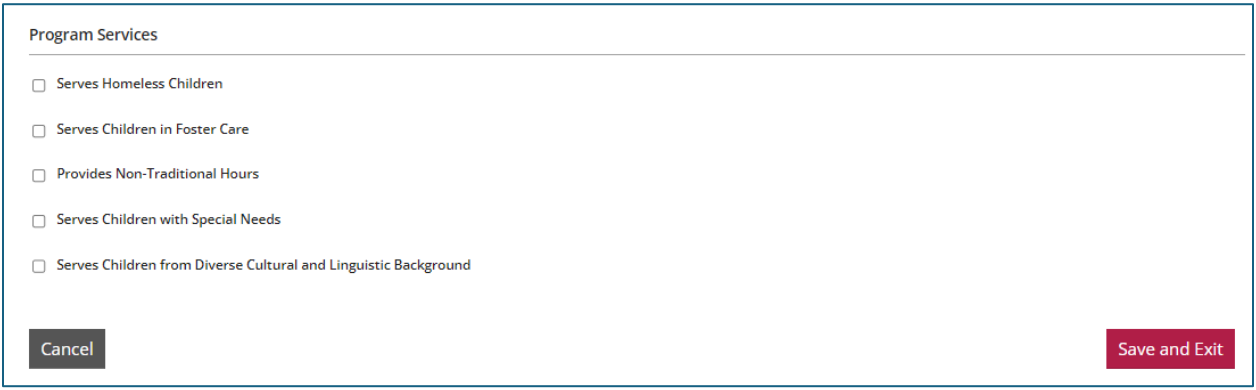

Check all that apply to your program, and then click on the "Save.and.Exit" button in the bottom right corner.

## Program Type

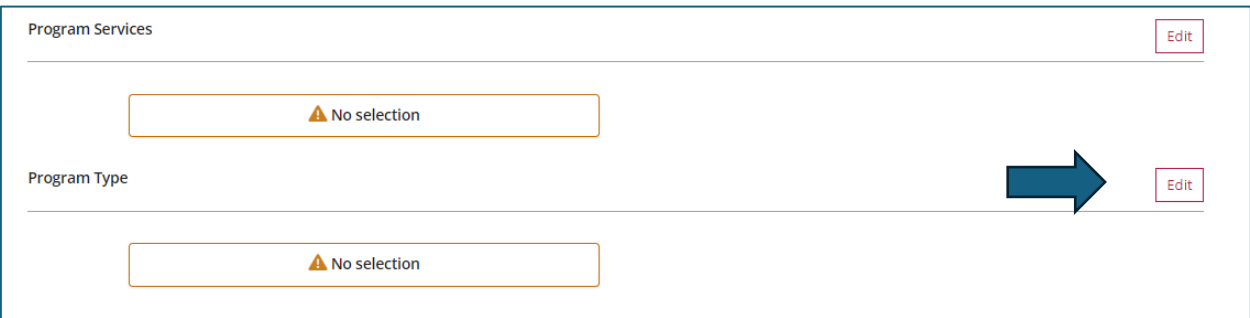

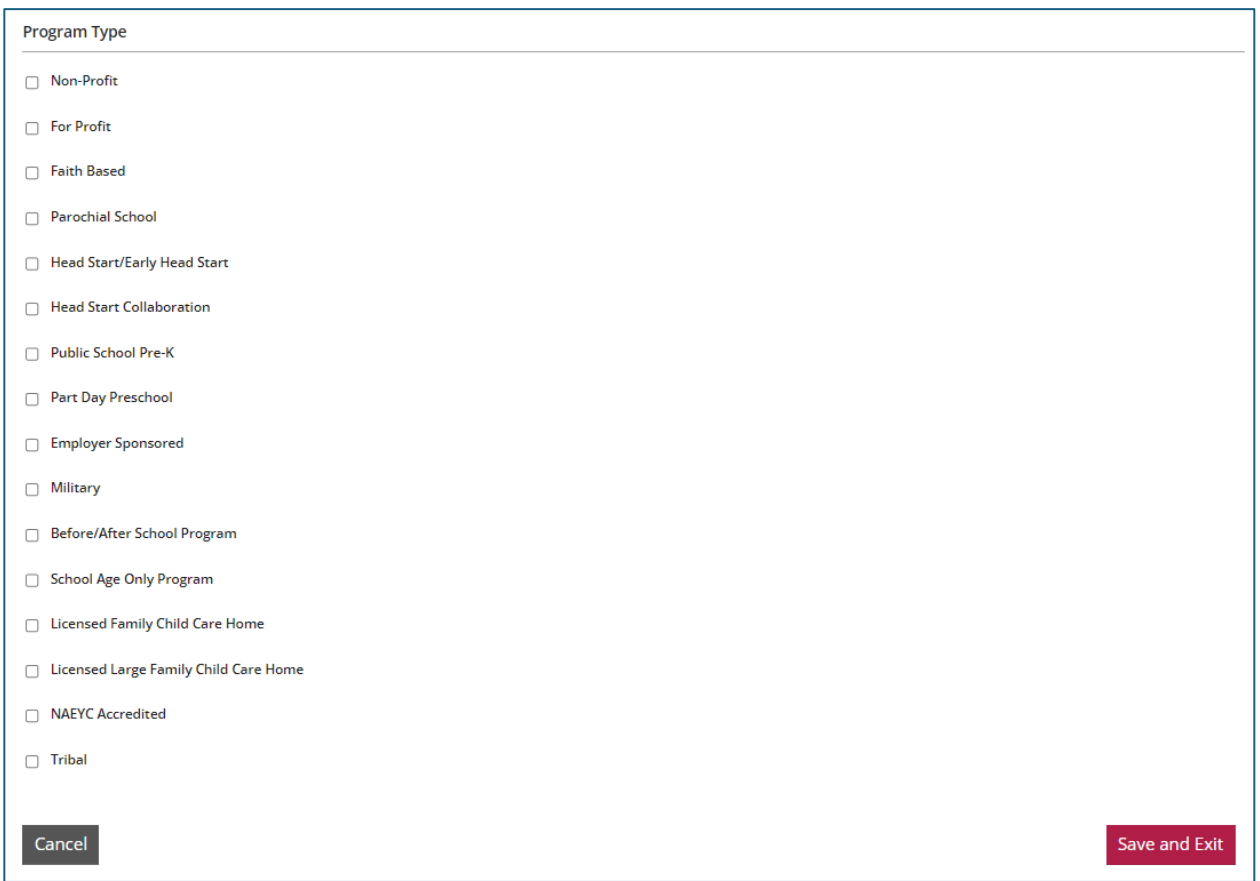

Check all that apply to your program, and then click on the "Save.and.Exit" button in the bottom right corner.